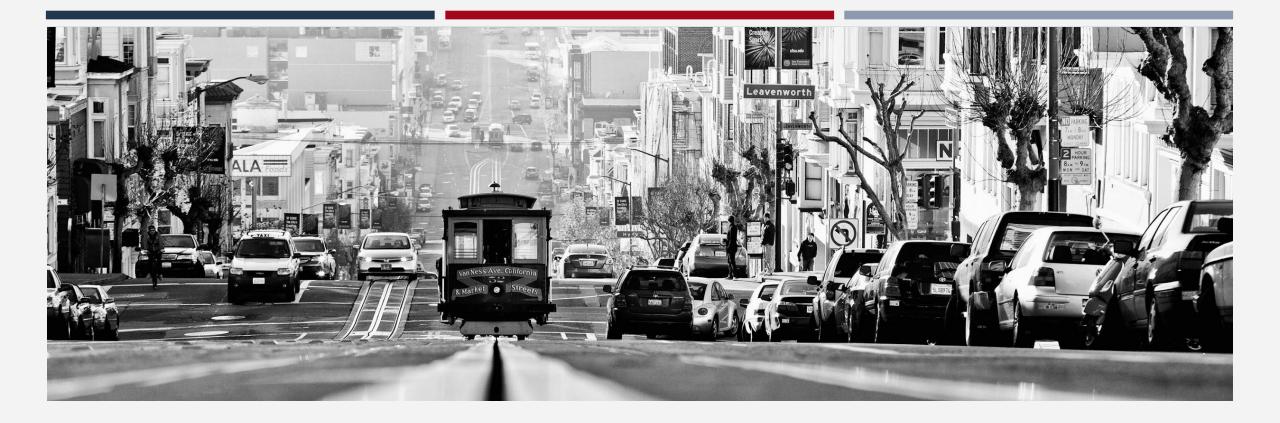

#### **INVENTORY** Navigation Centers

## Goals for today

- By the end of this session, we'll have a shared understanding of:
  - Why we are launching Inventory
  - What Inventory will and won't do
  - How the new functionality will appear in your day-to-day work
  - Changes to your current workflow
    - (spoiler alert: they're small... but will have a big impact!)
  - What to expect around the timeline and transition
  - How to get help if you have questions

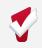

### Technical Agendaw of Inventory

- Accepting Referrals/ Enrollment
- Bed/Room
   Assignment
- Transfers
- Exits
- Reports
- Confidence Frances Decopyright Confidence Inc., All Rights Reserved.

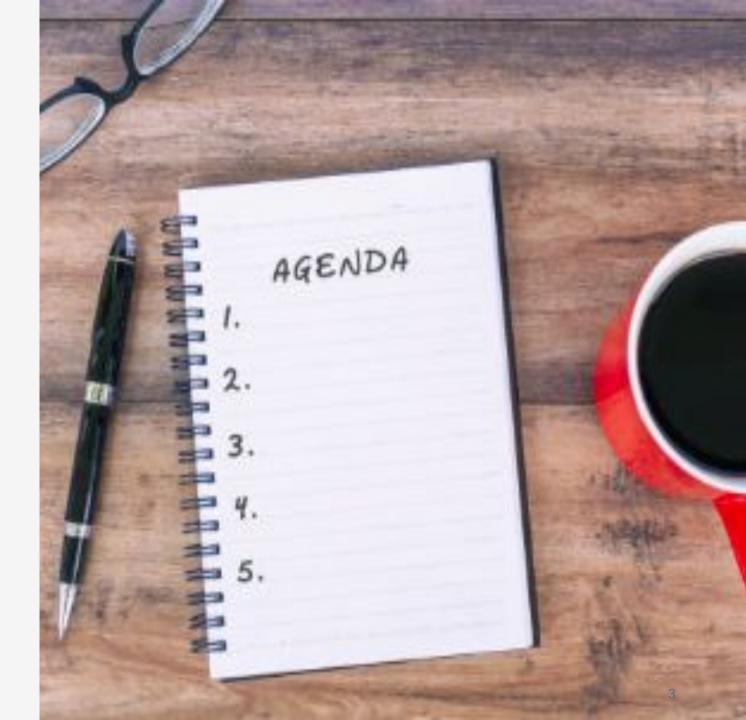

#### What's happened so far and what's next?

- You helped us to collect information about all of your beds
- Pilot with the Bayview in December
- Full roll-out of all sites in January

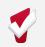

#### What Inventory Is

- A new set of tools built into the ONE System
- A way to more precisely track and view open beds
- Information that will help better match clients to the beds that best fit their needs

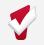

What Inventory Isn't

- A new platform
- A complete overhaul of the ONE System
- A new approach to the Homelessness Response System or Coordinated Entry

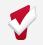

# What Inventory Will Dows and better serve clients

- Provide better information to HSH and the community about which beds are unoccupied and why
- Support reconciliation and communication by being a reliable source of truth
- Provide more transparency into the overall portfolio

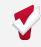

#### WHAT IS INVENTORY?

#### **Clarity Inventory**

|                       | Current:<br>Program Level                          |   | New:<br>Inventory                               |
|-----------------------|----------------------------------------------------|---|-------------------------------------------------|
| Tracking rooms & beds | Store counts of bed and units per program          | - | Dynamic tracking of sites, buildings, and units |
| Eligibility           | Setup at the program<br>or funding source<br>level | - | Setup at any level of<br>Inventory              |
| Referrals             | Refer to a program                                 | - | Refer directly to a specific room or bed        |
| HUD<br>Compliance     | HUD compliant                                      | - | HUD compliant                                   |

#### The Basics of Clarity Inventory

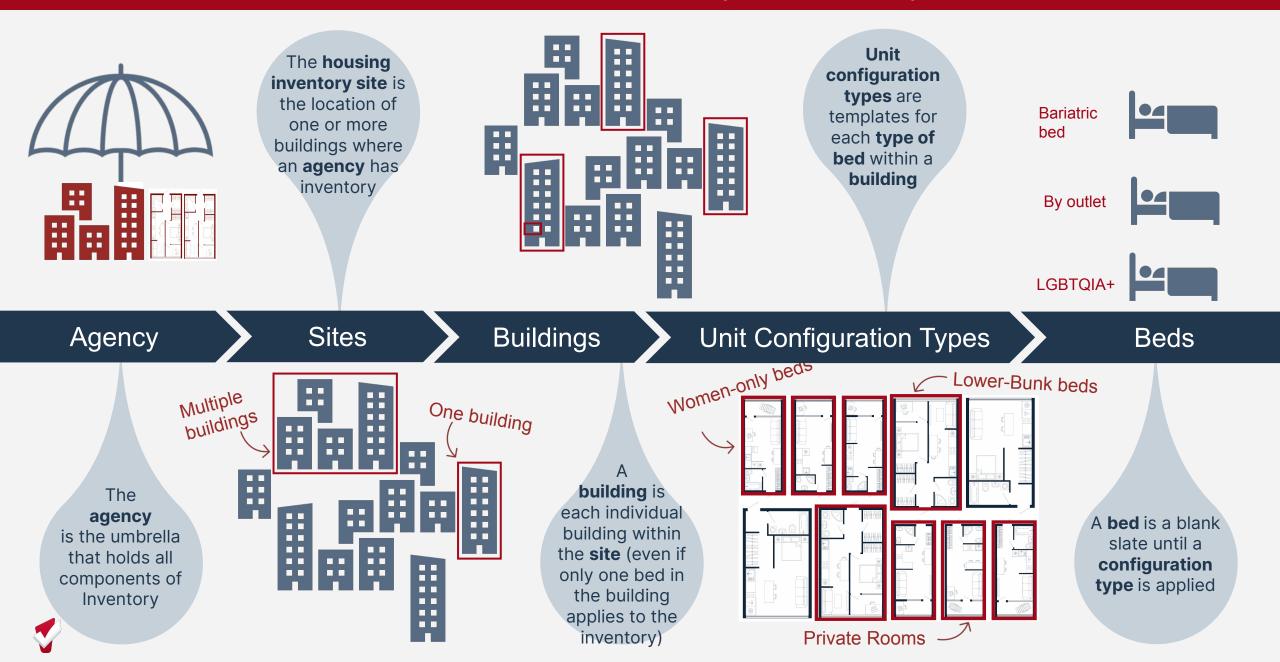

#### DASHBOARD

#### Inventory Module Dashboard

- Robust tool that includes a map view of bed/room details and locations
- Filters can be used to control what information is viewed

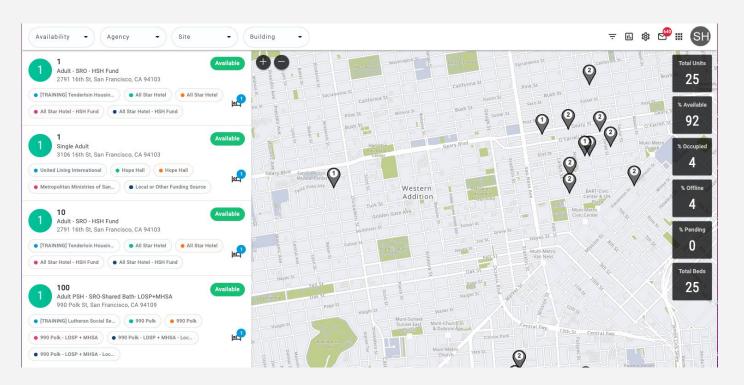

#### **Inventory Module Dashboard**

Display cards show
 detailed bed-level
 information

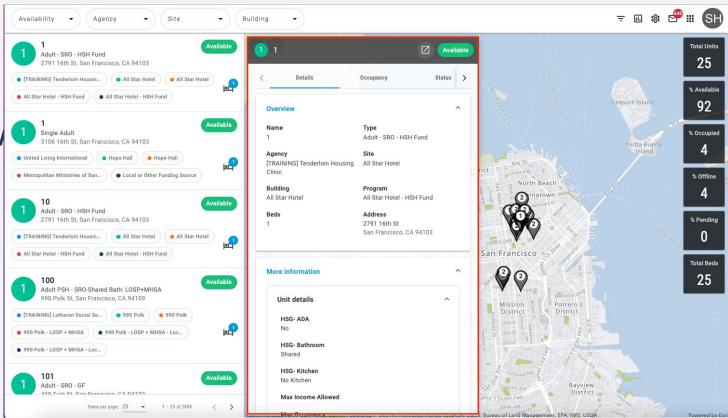

#### NAVIGATION CENTER WORKFLOW

#### Navigation Center Workflow

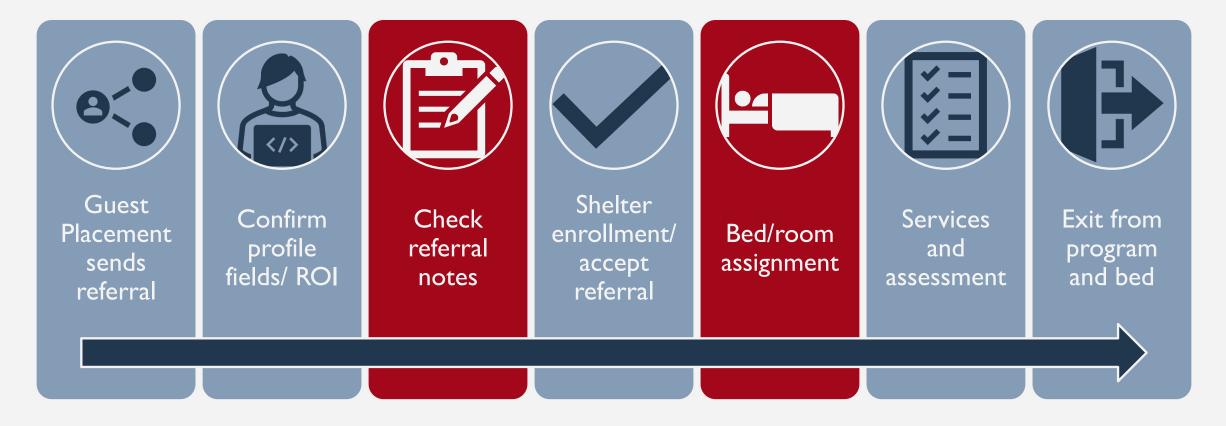

#### **PROCESSING REFERRALS**

#### **Referrals Notes**

- Check the referral note for bed/room details
- Found in the referral
  - Access from the History or Pending Tabs

| PROFILE HISTORY SERVICES                                                      | PROGRAMS ASSESSMENTS NOTES FILES CONTACT LOCATION REFERE             | RALS                  |                       |                                                                                                    |
|-------------------------------------------------------------------------------|----------------------------------------------------------------------|-----------------------|-----------------------|----------------------------------------------------------------------------------------------------|
| HISTORY                                                                       |                                                                      |                       |                       | NOTES                                                                                                    |
| Advanced search optic                                                         | ons View ~                                                           |                       |                       | SH   Reply from Sara Hoffman @ [TRAINING] Department of Homelessness and Supportive Housing Nov 16, 2022 at 07:45 AM  Client is referred to Embarcadero bed 1. |
| Service Name                                                                  | s                                                                    | tart Date End Date    |                       | B I I II III III                                                                                                    |
| Referral: Embarcadero SA<br>[TRAINING] Department of Ho<br>Schools & Programs | Pending Community Queue Analysis Completed Denied Sent Avai          | lability Open Units   |                       |                                                                                                    |
|                                                                               | Search                                                               | Mode Standard         | ~                     | SEND NOTE                                                                                                    |
|                                                                               | Sort By Default V                                                    | Characteristic Select | ~                     |                                                                                                    |
|                                                                               | Eligible Clients Only                                                |                       | SEARCH                |                                                                                                    |
|                                                                               | Client                                                               | Referral Date Q       | ualified Days Pending |                                                                                                    |
|                                                                               | Jose Vegatest<br>Program: Embarcadero SAFE Navigation Center-GF+HEAP | 04/05/2022 N          | o 224 total           |                                                                                                    |

#### **Accepting Referrals**

| Rivers Shelter                                                                                                    |                                                                                   | ~                                       |
|----------------------------------------------------------------------------------------------------|-----------------------------------------------------------------------------------|-----------------------------------------|
| Active Clients                                                                                                    | Occupancy (Today)                                                                 |                                         |
| 0 % Families<br>= 100 % Individuals                                                                                                    | <ul> <li>12 % Checked In</li> <li>0 % Reserved</li> <li>88 % Available</li> </ul> |                                         |
| Funding Source         Service Categories:           HUD: ESG - CV         ✓           Availability         ✓           Limited Availability         ✓ |                                                                                   |                                         |
| PROGRAM AVAILABILITY:                                                                                                    |                                                                                   |                                         |
| ▶ Available openings                                                                                                    |                                                                                   | 2                                       |
| HOUSING AVAILABILITY:                                                                                                    |                                                                                   |                                         |
| Households without children                                                                                                    |                                                                                   | 25 Beds in 25 Units                     |
| Program Placement a result of Referral provided by Big River H                                                                                         | using                                                                             | 1 pending referral(s). Oldest 127 days. |

- Enrolling the client into the program, will also completes the referral
  - The "Program Placement a result of..." toggle must be enabled
  - The orange pending referral box signifies the correct program
- Complete enrollments by end of shift

#### Enrollment

| Do you have a partner or spouse?                                           | Select                      | ~ |
|----------------------------------------------------------------------------|-----------------------------|---|
| Do you have more than 2 bags?                                              | Select                      | ~ |
| Do you have any special accommodations?                                    | Select                      | ~ |
| REFERRAL SOURCE                                                            |                             |   |
| What is the guest referral source?                                         | Transfers from Another Site | ~ |
| Site type                                                                  | Adult and TAY Shelter Sites | ~ |
| Adult and TAY Shelter Sites                                                | ~                           |   |
| Reason for transfer                                                        | Life safety transfer        | ~ |
| LOCATION CLIENT SLEEPS AT WHEN NOT NAVI                                    | GATION CENTER               |   |
| Where do you you usually sleep? (Address<br>when not at Navigation Center) |                             |   |
| Do you have other places you sleep?<br>(Addresses or Locations)            |                             |   |
| Outreach Location                                                          | ADD LOCATION                |   |
| PRIOR LIVING SITUATION                                                     |                             |   |
|                                                                            |                             |   |

- \*New\* Referral Source section
- Collect as much information as possible
- Avoid using "Client Refused" or "Data not Collected" whenever possible

#### Bed/Room Assignment

- Assign the client to the bed/room listed in the referral note
- Complete under the Unit Tab after the client is enrolled

| PROGRAM: EMBARCADERO | SAFE NAVIGATION CENTER  | -GF+HEAP                |             |        |
|----------------------|-------------------------|-------------------------|-------------|--------|
| Enrollment History   | Provide Services Events | Assessments Notes Files | Units Forms | × Exit |
|                      |                         |                         |             |        |
|                      |                         |                         |             |        |
|                      |                         | No results              | s found     |        |

#### **Bed/Room Assignment**

- Add Start Date
- Leave End Date blank
- Click Available Units
  - Click *Client Profile* and select the unit the client was referred to

| ADD UNIT        |                                                                                                    | 6             |
|-----------------|----------------------------------------------------------------------------------------------------|---------------|
| Start Date      | 11/16/2022 7:45 AM                                                                                                    |               |
| End Date        | C                                                                                                    |               |
| Available Units | Select                                                                                                    | ~             |
|                 | <ul> <li>Client Profile Only</li> <li>Bed 2 (Embarcadero Site</li> <li>Bed 3 (Embarcadero Site</li> <li>Test (Embarcadero Site,</li> </ul> | e, Bayshore N |

#### **Enrollment Sidebar**

• Once the client is assigned to a unit, the unit number is visible in the enrollment sidebar

| Randall Hall PROFILE HISTORY SERVICES PROGRAMS ASSESSMENTS NOTES FILES CONTACT | LOCATION REFERRALS |          |        |                         | Melissa Wheeler,<br>[TRAINING] System ∽ | MW |
|--------------------------------------------------------------------------------|--------------------|----------|--------|-------------------------|-----------------------------------------|----|
| Changes successfully saved.                                                    |                    |          |        |                         |                                         |    |
| PROGRAM: JEFFERSON HOTEL - GF                                                  |                    |          |        | 106 DAYS ACTIVE PROGRAM |                                         |    |
|                                                                                |                    |          |        | Program Type:           | Individual                              |    |
| Enrollment History Assessments Notes Files Units Forms                         |                    |          | × Exit | Program Start Date:     | 07/06/2022                              |    |
|                                                                                |                    |          |        | Assigned Staff:         | Melissa Wheeler                         |    |
| Unit                                                                           | Start Date         | End Date |        | Head of Household:      | Randall Hall                            | Z  |
| 104<br>Jefferson Hotel, Jefferson Hotel                                        | 10/20/2022         |          |        | Unit Name:              | 104                                     |    |

#### **TRANSFERRING BEDS/ROOMS**

#### **Transferring Beds/Rooms**

- Staff can move clients to a different room/bed
- Completed under the Unit Tab
- Add an end date to the current unit
- End date for the current bed should be the last night the client slept in

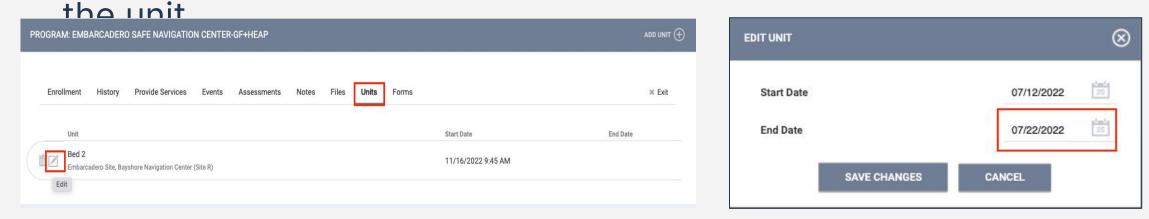

#### **Transferring Beds/Rooms**

• Start date for the new bed should be the first night the client will sleep in the bed

| PROGRAM: JEFFERSON HOTEL - GF             |                                 |            |
|-------------------------------------------|---------------------------------|------------|
| Enrollment History Provide Services Asset | ssments Notes Files Units Forms | × Exit     |
| Unit                                      | Start Date                      | End Date   |
| 106<br>Jefferson Hotel, Jefferson Hotel   | 08/03/2022                      | 08/03/2022 |
| 105<br>Jefferson Hotel, Jefferson Hotel   | 07/11/2022                      | 07/12/2022 |
|                                           |                                 |            |

|                      |        |                                    | 0         |
|----------------------|--------|------------------------------------|-----------|
| ADD UNIT             |        |                                    | $\otimes$ |
| Start Date           | 07/18  | 8/2022 25                          |           |
| End Date             | /_     | _/ 25                              |           |
| Eligibility Override |        |                                    |           |
| Available Units      | Unit 1 | 101 (St.Anthony (PSH), Building 1) | ~         |
|                      | ADD    | CANCEL                             |           |

#### **Transferring Beds/Rooms**

The start and end dates should not overlap

#### End Date for Current Unit

| EDIT UNIT    |            | $\otimes$ |
|--------------|------------|-----------|
| Start Date   | 05/02/2022 |           |
| End Date     | 10/16/2022 |           |
| SAVE CHANGES | CANCEL     |           |

#### Start Date for New Unit

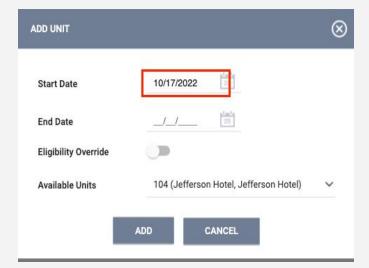

#### **EXITS**

V

# **Exiting Client from Unit**

- Exits when the client is no longer receiving services
- Exits will automatically add an end date to the bed/room
- Complete an exit for all household members

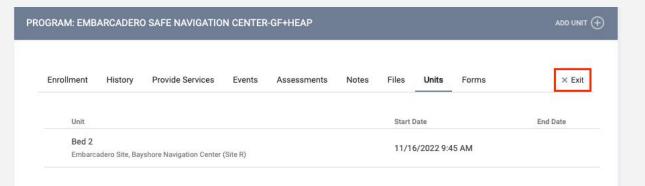

| nrollment | History         | Provide Services         | Events   | Assessments | Notes      | Files     | Units | Forms           | × Exit  |
|-----------|-----------------|--------------------------|----------|-------------|------------|-----------|-------|-----------------|---------|
| Unit      |                 |                          |          |             | Start Date |           |       | End Date        |         |
| Bed 2     |                 |                          |          |             | 11/16/20   | 22 0-45 A |       | 11/16/2022 11:4 | 5 4 44  |
| Embarca   | idero Site, Bay | vshore Navigation Center | (Site R) |             | 11/10/20   | 22 9.45 A |       | 11/10/2022 11.4 | -S AIVI |

#### REPORTS

# **Report Library**

- Utilize the Report Library to pull program or agency information
  - Referral data
  - Services
  - Program information
  - Data Quality
  - And more!

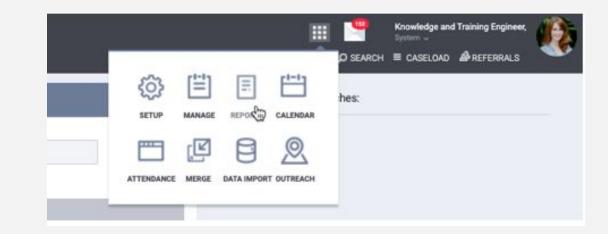

### **Program Roster**

 Program stay information for selected programs

 Now includes bed (unit) assignment

| Progran                      | n Roster Re                                      | port          |                 |                |                     |              |         |                    | Acti   | ive with | <ol> <li>Contraction</li> </ol> | River Housing            |                    |                    |                            |
|------------------------------|--------------------------------------------------|---------------|-----------------|----------------|---------------------|--------------|---------|--------------------|--------|----------|---------------------------------|--------------------------|--------------------|--------------------|----------------------------|
| 1.2                          | Indefined = Unknown H<br>formation about adjuste |               |                 |                | = Non PH<br>Article | l Project,   | A: Asse | essments,          | S: Ser | vices,   | <b>CN:</b> C                    | ase Notes                |                    |                    |                            |
| Client                       | Unique<br>Identifier                             | Birth<br>Date | Age<br>At Entry | Current<br>Age | Enroll<br>Date      | Exit<br>Date | LOS     | Housing<br>Move-in | A      | s        | CN                              | Assigned Staff           | Unit<br>Assignment | Unit<br>Start Date | Unit<br>End Date           |
| Program: Rivers Sh           | elter                                            |               |                 |                |                     |              |         |                    | 1      |          |                                 |                          |                    |                    |                            |
| Hoffer, Ben                  | D14B0B116                                        | 01/01/1986    | 35              | 36             | 11/30/2021          | 04/01/2022   | 122     |                    | 0      | 0        | 0                               | S. Hoffman               | Bunk 1             | 11/30/2021         |                            |
| Test, Emma                   | 94DB52D77                                        | 01/01/2000    | 21              | 22             | 12/16/2021          |              | 273     |                    | 0      | 0        | 0                               | E. Nunn                  | n/a                | n/a                | n/a                        |
| Test, Janey                  | 505D324D6                                        | 05/21/1999    | 22              | 23             | 02/10/2022          | 03/01/2022   | 19      |                    | 0      | 0        | 0                               | S. Hoffman               | Bunk 2             | 02/10/2022         | 03/01/2022                 |
| Smith, Amy                   | 110C43CB2                                        | 08/25/1981    | 40              | 41             | 02/10/2022          |              | 217     |                    | 0      | 0        | 0                               | S. Hoffman               | Bed 5              | 02/10/2022         |                            |
| Nguyen, Thon<br>Nguyen, Baby | B04A5E492                                        | 01/15/1999    | 23<br>3         | 23<br>3        | 09/14/2022          |              | 1       |                    | 0      | 0        | 0                               | S. Hoffman<br>S. Hoffman | Private Room<br>11 | 09/14/2022         |                            |
| Nguyen, baby                 | DA3B3723C                                        | 00/12/2019    | 3               | 3              | 09/14/2022          |              |         |                    | 0      | 0        | 0                               | 3. Huiman                | e                  | Number of F        |                            |
|                              |                                                  |               |                 |                |                     |              |         |                    |        |          |                                 |                          |                    | Number of E        | Enrollments:               |
|                              |                                                  |               |                 |                |                     |              |         |                    |        |          |                                 |                          | r                  |                    | due chents:<br>louseholds: |
|                              |                                                  |               |                 |                |                     |              |         |                    |        |          |                                 |                          |                    | Number of f        | iousenoius.                |
|                              |                                                  |               |                 |                |                     |              |         |                    |        |          |                                 |                          | Tota               | al Number of E     | Enrollments:               |
|                              |                                                  |               |                 |                |                     |              |         |                    |        |          |                                 |                          | Total N            | lumber of Uni      | que Clients:               |
|                              |                                                  |               |                 |                |                     |              |         |                    |        |          |                                 |                          | Tot                | al Number of H     | Jawaahalda.                |

#### **Referral Statistics-Inbound**

- Under Community & Referrals
- Provides counts of referrals broken out by statuses

| <b>Referral Statistics -</b> |  |
|------------------------------|--|
| Inbound                      |  |

[TRAINING] Five Keys Charter Schools & Programs

Date Range: 01/01/2021 thru 11/29/2022

A direct referral is when a client is referred directly to a program regardless of eligibility criteria. Direct referrals are made from the eligibility determination screen of the client's referral tab or from the referrals tab without going to the eligibility screen. Community Queue Referrals are broken down into two columns - Program (reassigned to a program from the Community Queue) and Unit (reassigned to a unit through Unit Queue functionality).

|                                             | Direct | CQ<br>Program | CQ<br>Unit | Total |                                                         |   |     |   |   |   |
|---------------------------------------------|--------|---------------|------------|-------|---------------------------------------------------------|---|-----|---|---|---|
| Number of Agency referrals received         | 15     | 2             | 1          | 18    |                                                         |   |     |   |   |   |
| Pending Referrals                           |        |               |            |       |                                                         |   |     |   |   |   |
| Number of pending referrals                 | 4      | 0             | 0          | 4     |                                                         |   |     |   |   |   |
| Oldest pending referral in days             | 238    | 0             | 0          | 238   |                                                         |   |     |   |   | _ |
| Newest pending referral in days             | 6      | 0             | 0          | 6     | Program Name                                            | Р | P/I | A | D |   |
| Average pending referral in days            | 107    | 0             | 0          | 107   | Baldwin Navigation Center                               | 0 | 0   | 2 | 0 | ľ |
| Pending - In Process Referrals              |        |               |            |       |                                                         |   |     |   |   | t |
| Number of pending in process referrals      | 1      | 0             | 0          | 1     | Bayshore Navigation Center (Site R)                     | 1 | 0   | 2 | 0 |   |
| Oldest pending in process referral in days  | 127    | 0             | 0          | 127   | Embarcadero SAFE Navigation Center-<br>GF+HEAP (Site H) | 2 | 1   | 5 | 0 | ľ |
| Newest pending in process referral in days  | 127    | 0             | 0          | 127   |                                                         |   |     |   |   | t |
| Average pending in process referral in days | 127    | 0             | 0          | 127   | Falls Navigation Center                                 | 1 | 0   | 0 | 0 |   |

#### PH - Housing with Services (no disability required for entry)

| Agency Name                                        | Program Name      | Р | P/I | A | D | E |
|----------------------------------------------------|-------------------|---|-----|---|---|---|
| [TRAINING] Five Keys Charter Schools<br>& Programs | Artmar Hotel - GF | 0 | 0   | 0 | 0 | 1 |

#### PH - Rapid Re-Housing

| Agency Name                                        | Program Name                             | P | P/I | Α | D | E |
|----------------------------------------------------|------------------------------------------|---|-----|---|---|---|
| [TRAINING] Five Keys Charter Schools<br>& Programs | Five Keys - Rapid Rehousing - Prop C     | 0 | 0   | 1 | 0 | 0 |
| [TRAINING] Five Keys Charter Schools<br>& Programs | Rising Up-Five Keys Schools and Programs | 0 | 0   | 1 | 0 | 0 |

Service Summary

- Under Service-Based Reports
- Provides the total number of clients who received a service

| Service S | Summary |
|-----------|---------|
|-----------|---------|

#### [TRAINING] Providence Foundation

Date Range: 08/01/2022 thru 11/29/2022

| Referral to Outside Resource | Unique Clients | # of Services | # of Service Days |
|------------------------------|----------------|---------------|-------------------|
| Birth Certificate            | 1              | 1             | 1                 |
| Clothing Services            | 1              | 1             | 1                 |

Tue Nov 29 02:05:00 PM 2022

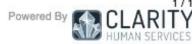

#### **Client Reports**

- Utilize *Client Reports* to pull information pertaining to a specific client
- Found under the printer icon

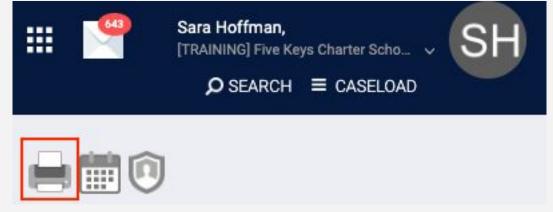

#### Homeless Status Timeline

- Provides a graphical representation of client's timeline of enrollments
  - Indicates homelessness or housed status

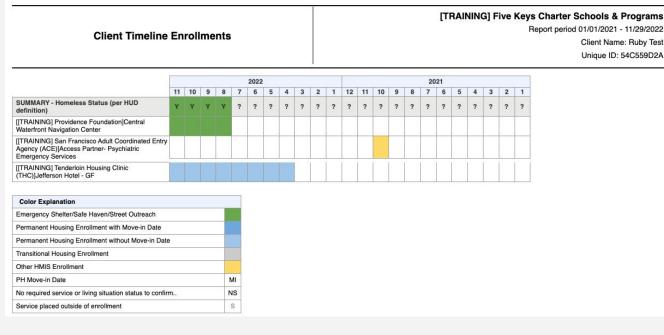

#### **REFRESHER ITEMS**

### Housing Referral Status

- Can be viewed on the profile page
- Look under the Unique ID to view Housing Referral Status

| PROFILE HISTORY SERVICES PROC | GRAMS ASSESSMENTS NO | DTES FILES CONT | ACT LOCATION REFER | RALS                                                                                  |
|-------------------------------|----------------------|-----------------|--------------------|---------------------------------------------------------------------------------------|
| CLIENT PROFILE                |                      |                 |                    |                                                                                       |
| Social Security Number        | XXX - XX - 6164 🔞    |                 |                    |                                                                                       |
| Quality of SSN                | Full SSN Reported    |                 | ~                  |                                                                                       |
| Last Name                     | West Coast           |                 |                    |                                                                                       |
| First Name                    | Ginny                |                 |                    |                                                                                       |
| Quality of Name               | Full name reported   |                 | ~                  |                                                                                       |
| Quality of DOB                | Full DOB Reported    |                 | ~                  | UNIQUE IDENTIFIER                                                                     |
| Date of Birth                 | 04/09/2002           |                 |                    | COMMUNITY QUEUE                                                                       |
|                               |                      |                 | Adult. Age: 18     | Client has an active entry on the<br>Community Queue: Permanent Housing/<br>RRH Queue |
| Middle Name                   |                      | Suffix None     | ~                  | VIEW DETAILS                                                                          |

**Ginny West Coast** 

# Denying a Referral

- If a client refuses shelter or n shows, staff will:
  - Status= Denied
  - Send to Community Queue = No
  - Select denial type
  - Provide additional details

| Client                     | Tim Jones           |   |
|----------------------------|---------------------|---|
| Referred Program           | Rivers Shelter      |   |
| Referred to Agency         | Big River Housing   |   |
| Referring Agency           | Big River Housing   |   |
| Referred Date              | 02/15/2022 11:24 AM |   |
| Days Pending               | 146 day(s)          |   |
| In Process                 | 0 day(s)            |   |
| Qualified                  | Yes                 |   |
| CE Demo score              | 0                   |   |
| Referred by Staff          | Sara Hoffman 🕡      |   |
| Case Manager               | Select              | ~ |
| Last Activity              | 07/07/2022 CHECK-IN |   |
| Status                     | Denied              | ~ |
| Send to Community<br>Queue | Select              | ~ |
| Denied By Type             | Select              | ~ |
| Denied Reason              | Select              | ~ |
| Denial Information         |                     |   |
| Private                    |                     |   |
|                            | SAVE CHANGES CANCEL |   |

Do not contact the help desk to delete the referral

#### Next steps

- Confirm appropriate staff can access new features in ONE
- By January 20th:
  - Assign all clients to their current bed in ONE
  - Notify Patrick of any unavailable beds (<u>patrick.buckalew@sfgov.org</u>)

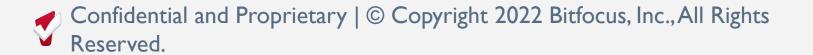

## Support

#### Contact the Help Desk with any questions

- o onesf@bitfocus.com
- o (415) 429-4211

#### Questions?

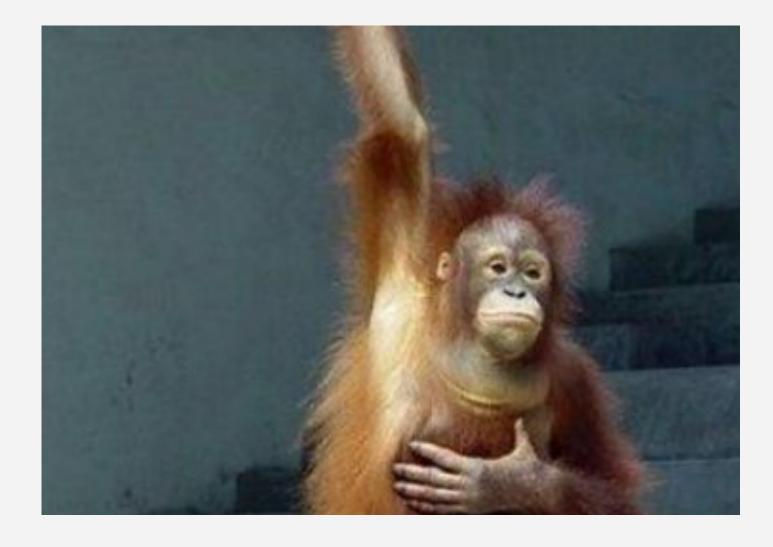